$S\acute{o}$ : 01 /HD-SXD

*Kon Tum, ngày tháng 01 năm 2021* 01 *<sup>14</sup>*

### **HƯỚNG DẪN**

# **Sử dụng dịch vụ công trực tuyến mức độ 4 và thanh toán trực tuyến trên Cổng Dịch vụ công và Hệ thống thông tin một cửa điện tử**

Căn cứ Quyết định số 805/QĐ-UBND ngày 23/11/2020 về việc phê duyệt Danh mục dịch vụ công trực tuyến mức độ 3, 4; nâng cấp mức độ dịch vụ công và bãi bỏ dịch vụ công trực tuyến trên địa bàn tỉnh Kon Tum và Quyết định số 854/QĐ-UBND ngày 25/12/2020 về việc phê duyệt Danh mục dịch vụ công trực tuyến mức độ 4 thuộc thẩm quyền của Ủy ban nhân dân cấp huyện thực hiện trên địa bàn tỉnh Kon Tum;

Nhằm nâng cao hiệu quả cung cấp dịch vụ công trực tuyến mức mức độ 4 cảu Ngành xây dựng, góp phần tạo thuận lợi tối đa cho tổ chức, Công dân trong thực hiện thủ tục hành chính, tiết kiệm thời gian, chi phí đi lại, đáp ứng yêu cầu cải cách hành chính trong thời gian tới. Sở Xây dựng hướng dẫn thực hiện việc đăng ký, nộp hồ sơ trực tuyến mức độ 4 và thanh toán trực tuyến về Cung cấp thông tin quy hoạch, Cấp giấy phép xây dựng đối với nhà ở riêng lẻ trên Cổng Dịch vụ công và Hệ thống thông tin một cửa điện tử tỉnh Kon Tum, cụ thể như sau:

#### **Bước 1: Đăng ký tài khoản**

- Tổ chức, Công dân đăng nhập vào đường dẫn tại địa chỉ:

### **[https://dichvucong.kontum.gov.vn](https://dichvucong.kontum.gov.vn/)**/

- Click vào nút *"Đăng ký"*. Tại giao diện màn hình đăng ký; tổ chức, Công dân tiến hành điền đầy đủ thông tin và bấm vào nút "*Đăng ký"*.

- Tiến hành đăng nhập vào tài khoản Email đã đăng ký ở trên và tìm Email *"Xác nhận đăng ký tài khoản sử dụng Cổng Dịch vụ công và Hệ thống thông tin một cửa điện tử tỉnh Kon Tum"* bấm vào đường link gửi kèm để hoàn thành việc đăng ký.

### **Bước 2: Đăng nhập và sử dụng Dịch vụ công trực tuyến**

- Tổ chức, Công dân đăng nhập vào đường dẫn tại địa chỉ:

### **[https://dichvucong.kontum.gov.vn](https://dichvucong.kontum.gov.vn/)**/

- Click vào nút *"Đăng nhập".* Giao diện màn hình đăng nhập; tổ chức, Công dân tiến hành nhập thông tin tài khoản và mật khẩu sau đó bấm vào nút *"Đăng nhập"*.

- Tiến hành chọn **Dịch vụ công trực tuyến (DVC Trực tuyến)**, chọn **Cơ quan thực hiện**, chọn **tìm kiếm**.

**Ví dụ:** Cách nộp trực tuyến về Cung cấp thông tin quy hoạch, Cấp giấy phép xây dựng đối với nhà ở riêng lẻ, như sau:

(1) Đối với Dịch vụ công mức độ 4*"*Cung cấp thông tin về quy hoạch xây dựng thuộc thẩm quyền của UBND cấp tỉnh*"* của Ban quản lý khu kinh tế tỉnh Kon Tum: Tiến hành chọn **Dịch vụ công trực tuyến**, chọn **Cơ quan thực hiện là Ban quản lý khu kinh tế tỉnh Kon Tum**, chọn **Mức độ Dịch vụ công** là mức độ 4 và **tìm kiếm** chọn *"*Cung cấp thông tin về quy hoạch xây dựng thuộc thẩm quyền của UBND cấp tỉnh*".*

(2) Đối với Dịch vụ công mức độ 4*"*Cung cấp thông tin về quy hoạch xây dựng thuộc thẩm quyền của UBND cấp huyện*"* của UBND các huyện, thành phố: Tiến hành chọn **Dịch vụ công trực tuyến**, chọn **Cơ quan thực hiện là** UBND các huyện, thành phố, chọn **Mức độ Dịch vụ công** là mức độ 4 và **tìm kiếm** chọn *"*Cung cấp thông tin về quy hoạch xây dựng thuộc thẩm quyền của UBND cấp huyện*".*

(3) Đối với Dịch vụ công mức độ 4*"*Cấp giấy phép xây dựng đối với nhà ở riêng lẻ thuộc thẩm quyền của UBND cấp huyện*"* của UBND các huyện, thành phố: Tiến hành chọn **Dịch vụ công trực tuyến**, chọn **Cơ quan thực hiện là**  UBND các huyện, thành phố, chọn **Mức độ Dịch vụ công** là mức độ 4 và **tìm kiếm** chọn *"Cấp Giấy phép xây dựng (Giấy phép xây dựng mới, giấy phép sửa chữa, cải tạo, giấy phép di dời công trình) đối với công trình, nhà ở riêng lẻ xây dựng trong đô thị, trung tâm cụm xã, trong khu bảo tồn, khu di tích lịch sử - văn hóa thuộc địa bàn quản lý, trừ các công trình thuộc thẩm quyền cấp giấy phép xây dựng của cấp trung ương, cấp tỉnh"* hoặc *"Điều chỉnh, gia hạn, cấp lại Giấy phép xây dựng đối với công trình, nhà ở riêng lẻ xây dựng trong đô thị, trung tâm cụm xã, trong khu bảo tồn, khu di tích lịch sử - văn hóa thuộc địa bàn quản lý, trừ các công trình thuộc thẩm quyền cấp GPXD của cấp trung ương, cấp tỉnh".*

+ Click trực tiếp vào tên Dịch vụ công để tiến hành nộp Dịch vụ công. Hệ thống sẽ hiển thị ra giao diện nhập *"Thông tin người nộp hồ sơ"* và *"Thành phần hồ sơ theo quy định".*

 $+$  Tiến hành kiểm tra thông tin người nộp hồ sơ và đính kèm thành phần hồ sơ.

- Nếu tổ chức, Công dân có nhu cầu nộp hồ sơ tại nhà hoặc nhận kết quả tại nhà thì tiến hành chọn vào các ô tương ứng và nhập vào địa chỉ nộp và trả kết quả.

- Để hoàn tất quá trình nộp Dịch vụ công, tiến hành bấm vào nút *"Nộp hồ sơ"*.

#### **Bước 3: Thanh toán trực tuyến**

- Sau khi nộp Dịch vụ công, để tiến hành thanh toán trực tuyến; tổ chức, Công dân tiến hành truy cập vào *"Trang cá nhân"* **=>** *"Danh sách giao dịch"*

- Tiến hành chọn Dịch vụ công đã nộp và bấm vào nút *"Thanh toán phí/lệ phí"*

- Hệ thống sẽ hiển thị ra giao diện thông báo chi tiết phí, lệ phí; thông tin tài khoản nhận thanh toán. Tiến hành kiểm tra và bấm vào nút thanh toán.

- Tiến hành chọn Ngân hàng hoặc Ví điện tử mà tổ chức, Công dân đang sử dụng và bấm vào nút *"Thanh toán"*

- Sau khi bấm vào nút "*Thanh toán"*. Tuỳ vào ngân hàng hoặc ví sẽ hiển thị ra màn hình thanh toán của từng ngân hàng, ví tương ứng. Tổ chức, Công dân tiến hành thực hiện đăng nhập và hoàn tất thanh toán theo hướng dẫn tiếp theo của từng ngân hàng, ví tương ứng.

## **Trong quá trình triển khai thực hiện nếu có vướng mắc đề nghị tổ chức, Công dân liên hệ tới các đầu mối sau để được hỗ trợ, hướng dẫn:**

- Hỗ trợ kỹ thuật đối với Dịch vụ công trực tuyến của tỉnh: Ông Võ Đình Trung, Trung tâm phục vụ hành chính công tỉnh, số điện thoại: 0260.3500359; 0905.790369; Tổng đài hỗ trợ: **0260.3797799.**

- Bộ phận tiếp nhận và trả kết quả Ban quản lý khu kinh tế tỉnh Kon Tum *(Quầy số 18)*: Số điện thoại **0260.3797799** quay số máy lẻ 118.

- Bộ phận tiếp nhận và trả kết quả UBND các huyện, thành phố: Số điện thoại **0260.3797799.**

*(Kèm theo danh mục dịch vụ công trực tuyến mức độ 4 của ngành Xây dựng).*

Sở Xây dựng trân trọng thông báo để tổ chức, Công dân biết, sử dụng./.

#### *Nơi nhận:*

- Các sở, ban, ngành thuộc tỉnh;
- UBND các huyện, thành phố;
- Bưu điện tỉnh Kon Tum (P/h);
- Trung tâm PVHCC tỉnh (P/h);
- UBND các xã, phường, thị trấn;
- Lãnh đạo Sở;
- Trang thông tin điện tử của Sở;
- Lưu: VT, VP. nvlam.

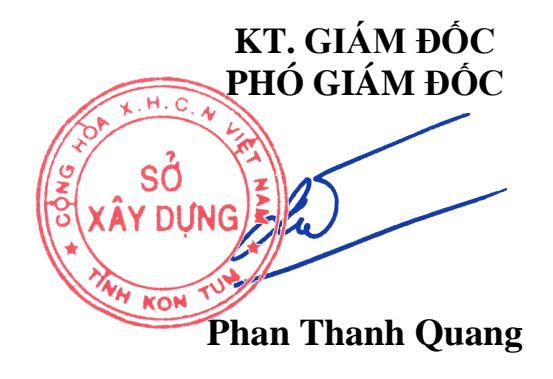